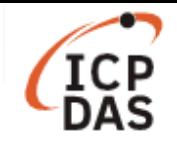

# 如何在 **LinPAC** 設定系統時間及網路校時服務**?**

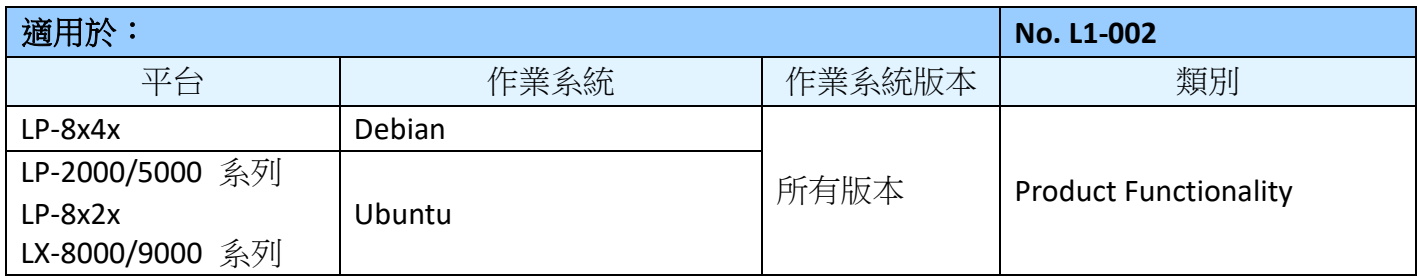

Linux 系統裡有兩個時鐘, "硬體時鐘"與"系統時鐘"。前者利用電池驅動, 即使系統關機也會持續運作, 後者(又可稱為"軟體時鐘") 只有在 Linux 啟動時才存在, 以秒為單位紀錄從 1970/01/01 開始所經過的 時間,需要於開機時讀取硬體時鐘調整。

這份文件分為3個章節,分別敘述如何更改系統時間、時區及設定網路自動校時。

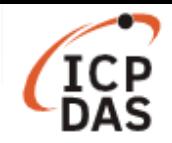

## **I.** 手動調整時間

以下指令將分別印出系統時間及硬體時鐘的時間,如圖1。

- 指令: **# date** // 顯示系統時間
- 指令: **# hwclock** // 顯示硬體時間

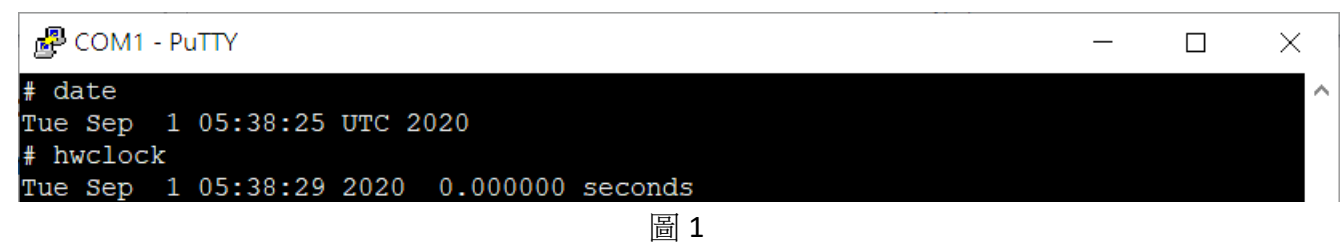

注意:若底板(backplane)上的電池沒電,則硬體時鐘會在每次斷電重啟後,會回到預設初始值,顯示 時間為 "1970/01/01 00:00"。

用戶可以使用下方指令更改 LinPAC 的時間:

步驟一:使用"date"指令更改系統時間,如圖 2。

### 指令: **# date [MMDDhhmm[[CC]YY][.ss]]**

步驟二:將系統時間寫入硬體時鐘。

指令:**# hwclock -w** 

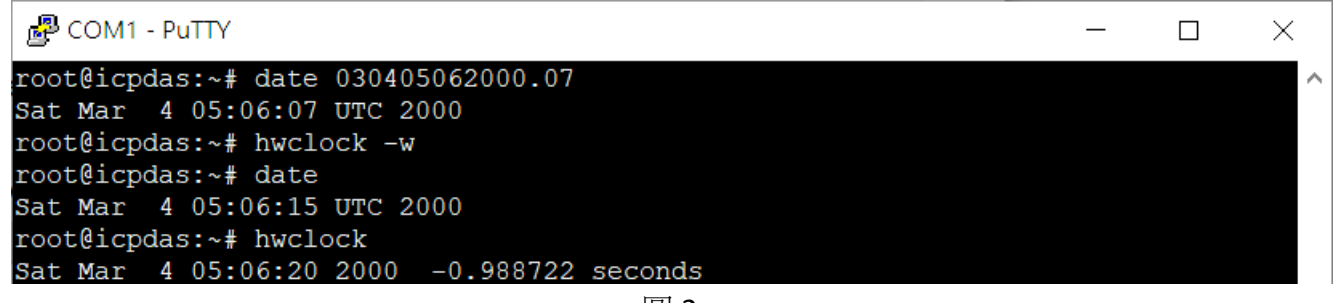

圖 2

注意:若需將使用 Ubuntu 作業系統的 LinPAC 設定在較為特殊的時間,請關閉"ntpd"服務以防其將時 間同步為現在時刻,詳細操作方法請參考第 8 頁*<*取消 *ntpd* 服務*>*

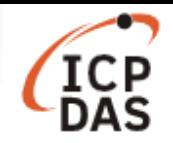

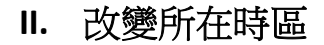

### **Debian** 作業系統 **–** 以 **LP-8x4x** 為例

設定環境變數"TZ"來改變 LinPAC 的時區(預設為 UTC 時區),用戶可將下方指令寫入/etc/profile,就能 在開機時自動設定此環境變數。

指令: **# export TZ=<***std><offset>***[<***dst>***[***offset***],***start***[/***time***],***end***[/***time***]]** 

步驟一:使用"**vi**"指令編輯*/etc/profile*。

指令: **# vi /etc/profile** 

步驟二:將下方指令(以 Asia/Taipei 為例)寫入檔案,使用":wq"存檔並離開,如圖 3。

### 指令: **# export TZ=CST-8 //** 台北位於 **CST** 時區,比 **UTC** 時區快了 **8** 小時

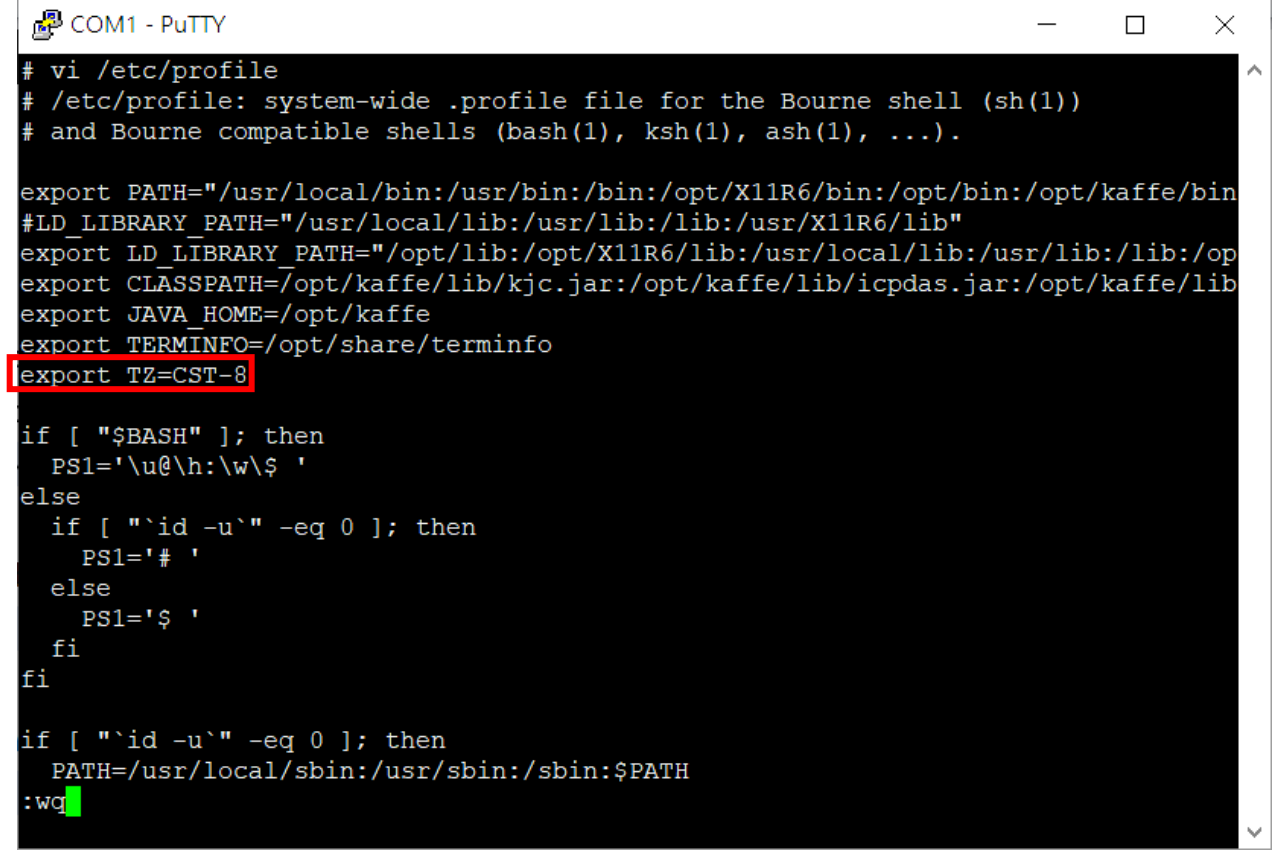

圖 3

步驟三:重新起動 LinPAC 後,使用"date"指令檢查時區是否設定成功,如圖 4。

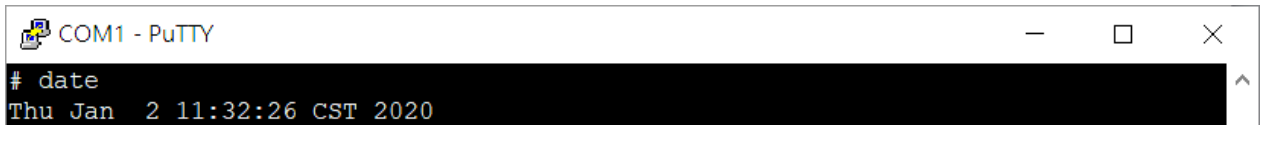

圖 4

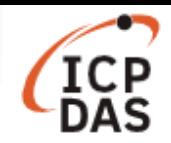

下方表格列出了一些常用的 TZ 參數,如果需要完整的書寫規則,請參考以下網頁: https://www.gnu.org/software/libc/manual/html\_node/TZ-Variable.html

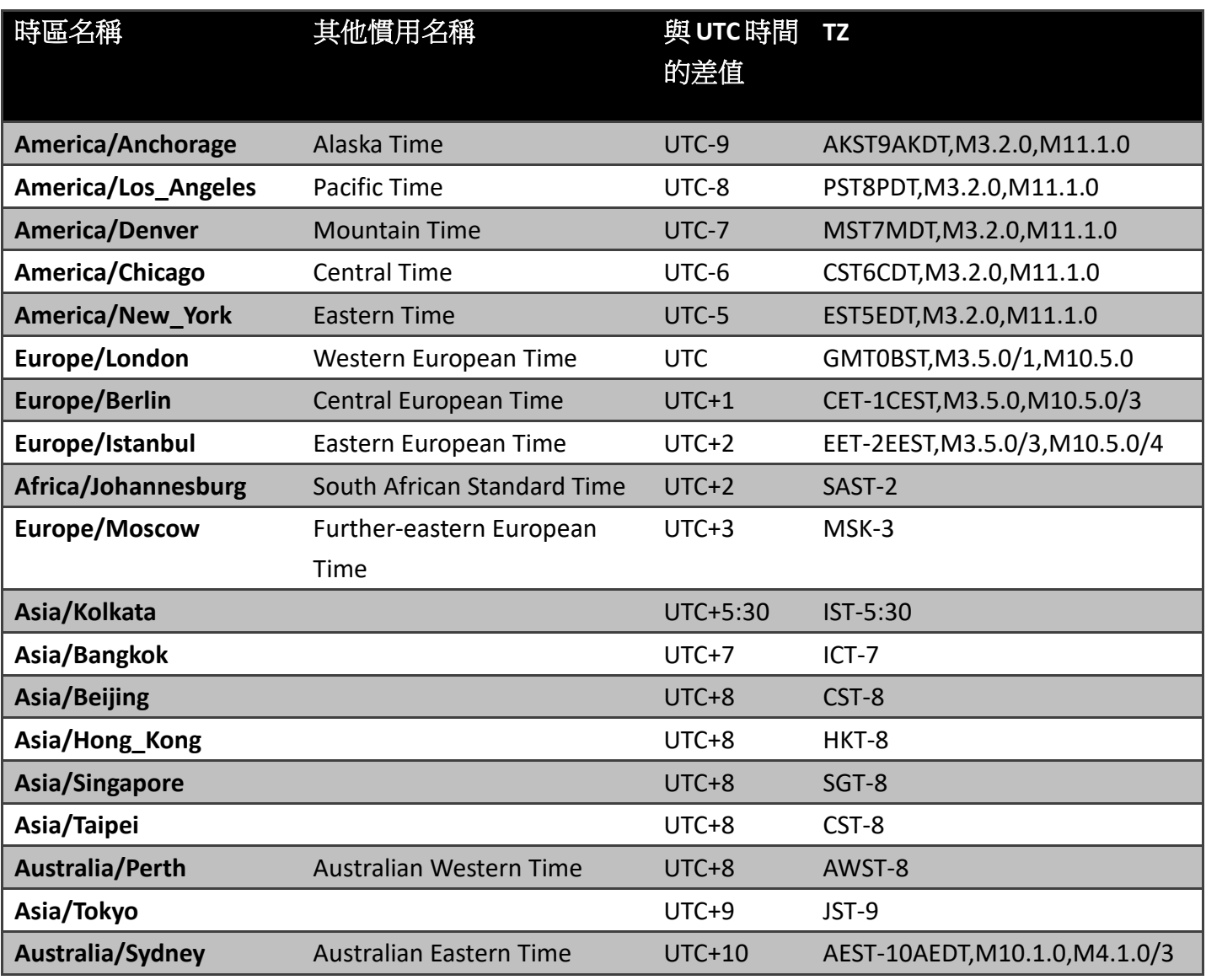

注意: 在指令中, "TZ"後不可以使用任何空格, 否則會出現錯誤, 如"export:: bad variable name"。

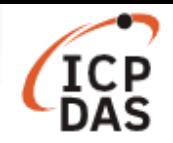

### **Ubuntu** 作業系統 **–** 以 **LP-8x2x** 為例

用戶可以在*/usr/share/zoneinfo/*找到所有時區的設定檔,當前使用的時區則記錄在*/etc/timezone*。 使用以下指令可以更改所在時區:

### 指令: **# dpkg-reconfigure tzdata**

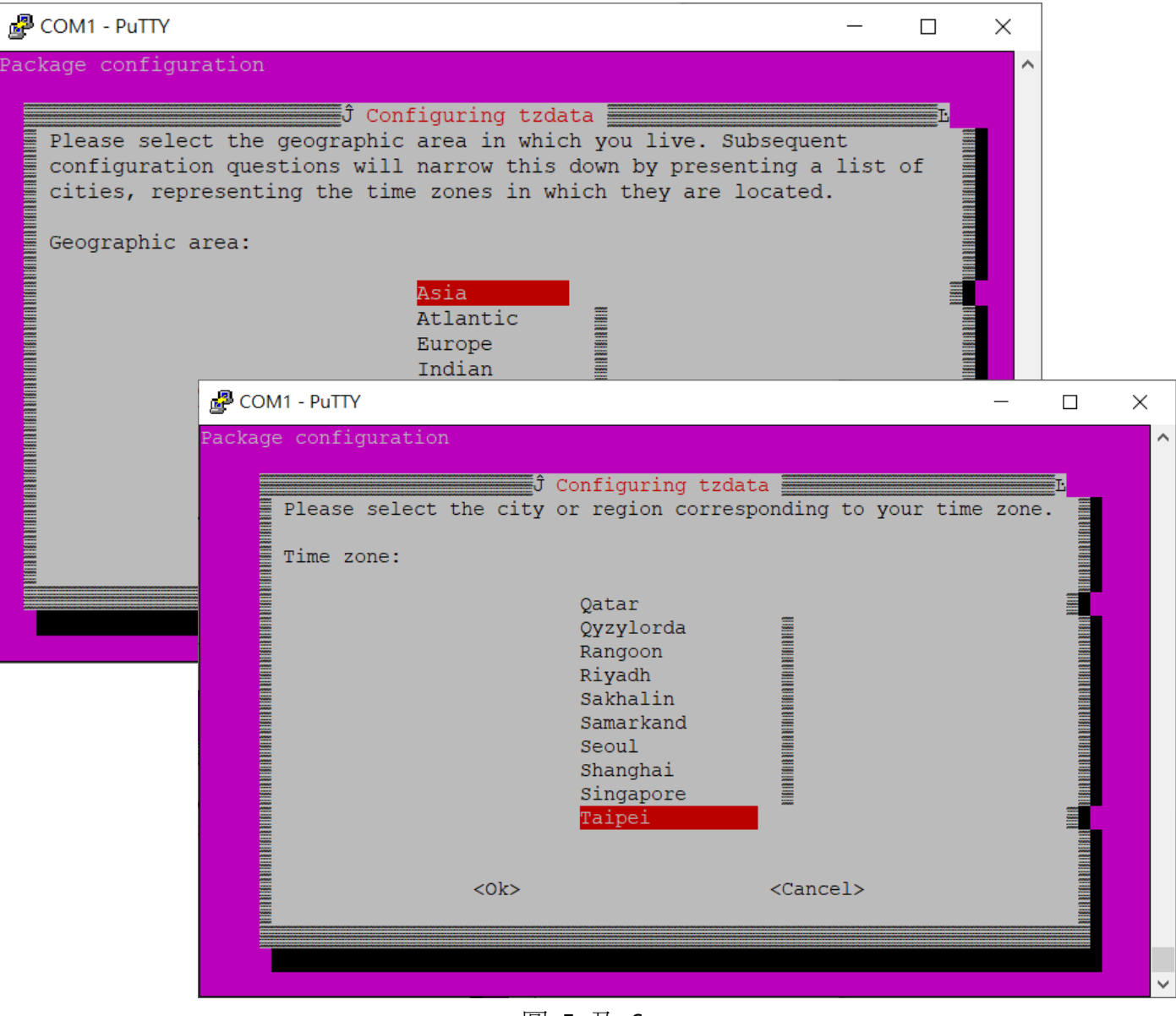

圖 5 及 6

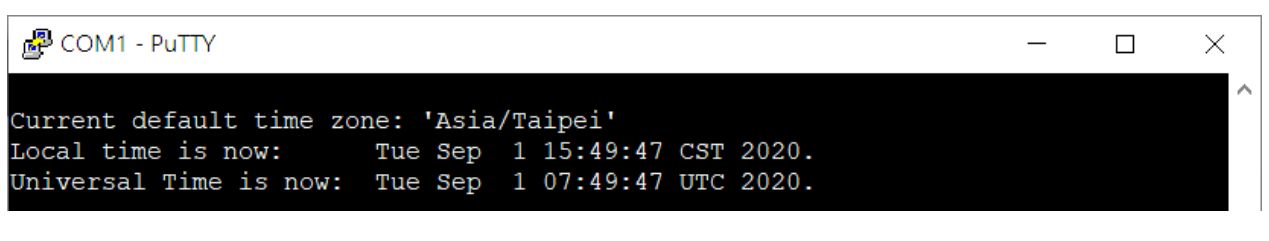

圖 7

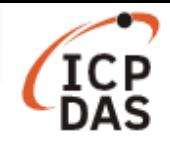

### **III.** 網路時間協定

網路時間協定 (Network Time Protocol, NTP) 是將電腦時間透過網路與伺服器同步的一種通信協定, 於 1985年投入使用,是目前還有在使用的早期網路協定之一。

### **Debian** 作業系統 **–** 以 **LP-8x4x** 為例

步驟一:透過公開的網路校時伺服器來同步 LinPAC 的時間,如圖 8。

指令: **# ntpdate <ntp server IP/hostname>** 

用戶可以使用 NTP Pool Project (http://www.pool.ntp.org/)提供的伺服器, 或是在網路上搜尋"ntp server" 尋找離所在地較近的校時伺服器。

步驟二:將系統時間寫入硬體時鐘。

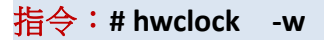

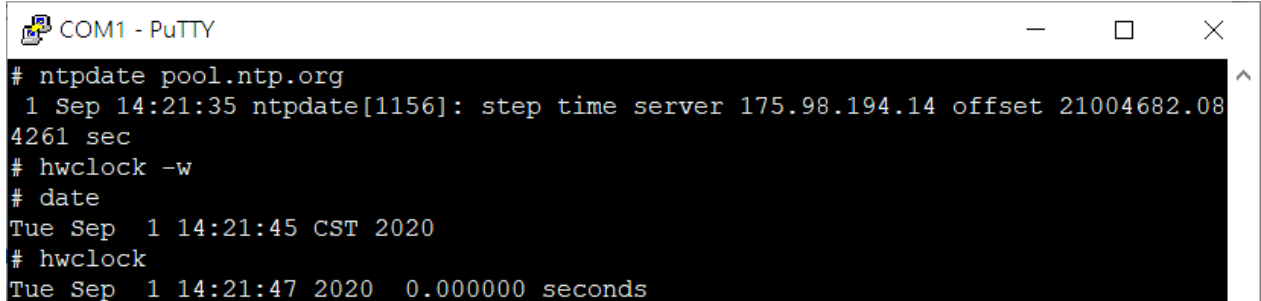

圖 8

### 在開機時自動調整時間

用戶可以在*/etc/init.d/* 目錄,建立以下腳本來設定於開機時自動與校時伺服器同步時間。

步驟一:用"vi"指令建立名為"time\_sync"的腳本。

指令: **# vi /etc/init.d/time\_sync** 

步驟二:輸入以下內容並使用":wq"來存檔,如圖 9。

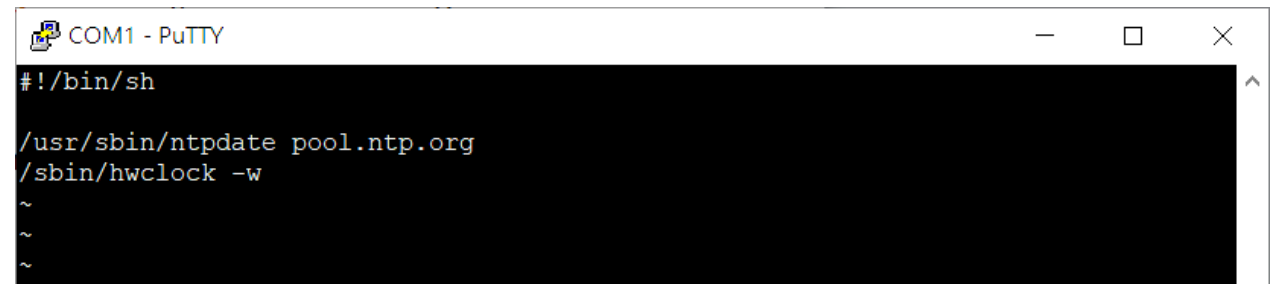

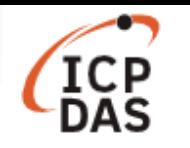

步驟三:更改檔案的執行權限。

指令: **# chmod 755 /etc/init.d/time\_sync** 

步驟四:在*/etc/rc2.d/*目錄建立指向"time\_sync"的符號連結檔,如圖 10。

## 指令: **# ln -s /etc/init.d/time\_sync /etc/rc2.d/S95time\_sync**

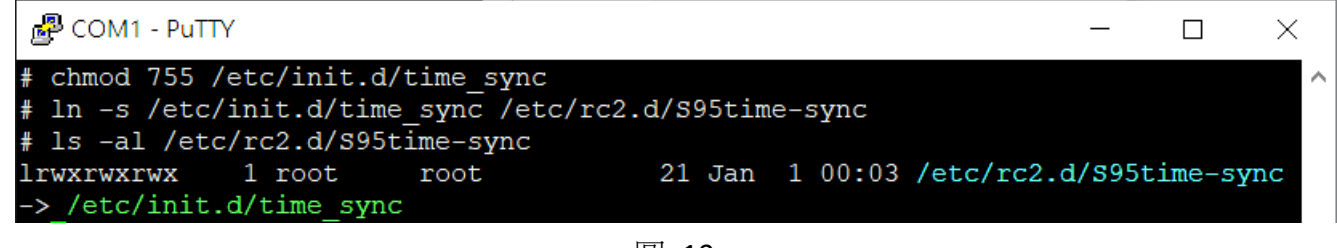

圖 10

步驟五:重新啟動 LinPAC,使用"date"指令檢查是否設定成功。

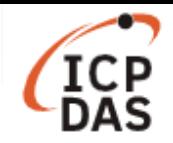

### **Ubuntu** 作業系統 **–** 以 **LP-8x2x** 為例

LP-8x2x 內建了"**ntpd**"服務來定期從校時伺服器同步時間。

用戶可以使用下列指令來檢查 ntpd 的狀態:

指令: **# service ntp status** 

使用下列指令可以啟動/關閉 ntpd:

指令: **# service ntp [start/stop]** 

若需檢查 ntpd 的詳細狀態,可以使用下方指令,如圖 11。

#### 指令: **# ntpq -p**

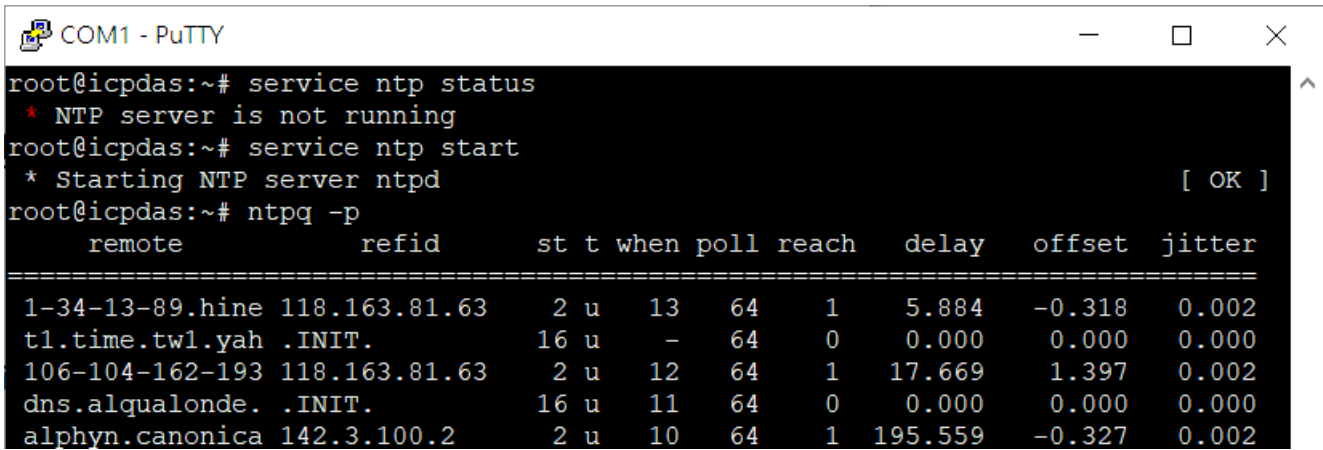

圖 11

### 取消 **ntpd** 服務

如果用戶要使用"date"指令自行設定系統時間,或是使用"ntpdate"指令立刻將 LinPAC 與網路伺服器同 步,請先取消"ntpd"服務於開機時自動啟動:

步驟一:將 ntpdate 檔,移至/etc/network/目錄下,如下指令:

指令: **# mv /etc/network/if-up.d/ntpdate /etc/network/ntpdate** 

步驟二:利用"update-rc.d"指令,來移除符號連結檔,如圖 12。

指令: **# update-rc.d -f ntp remove** 

步驟三:重新啟動 LinPAC。

步驟四:檢查是否成功關閉服務。 指令: **# service ntp status** 

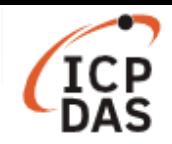

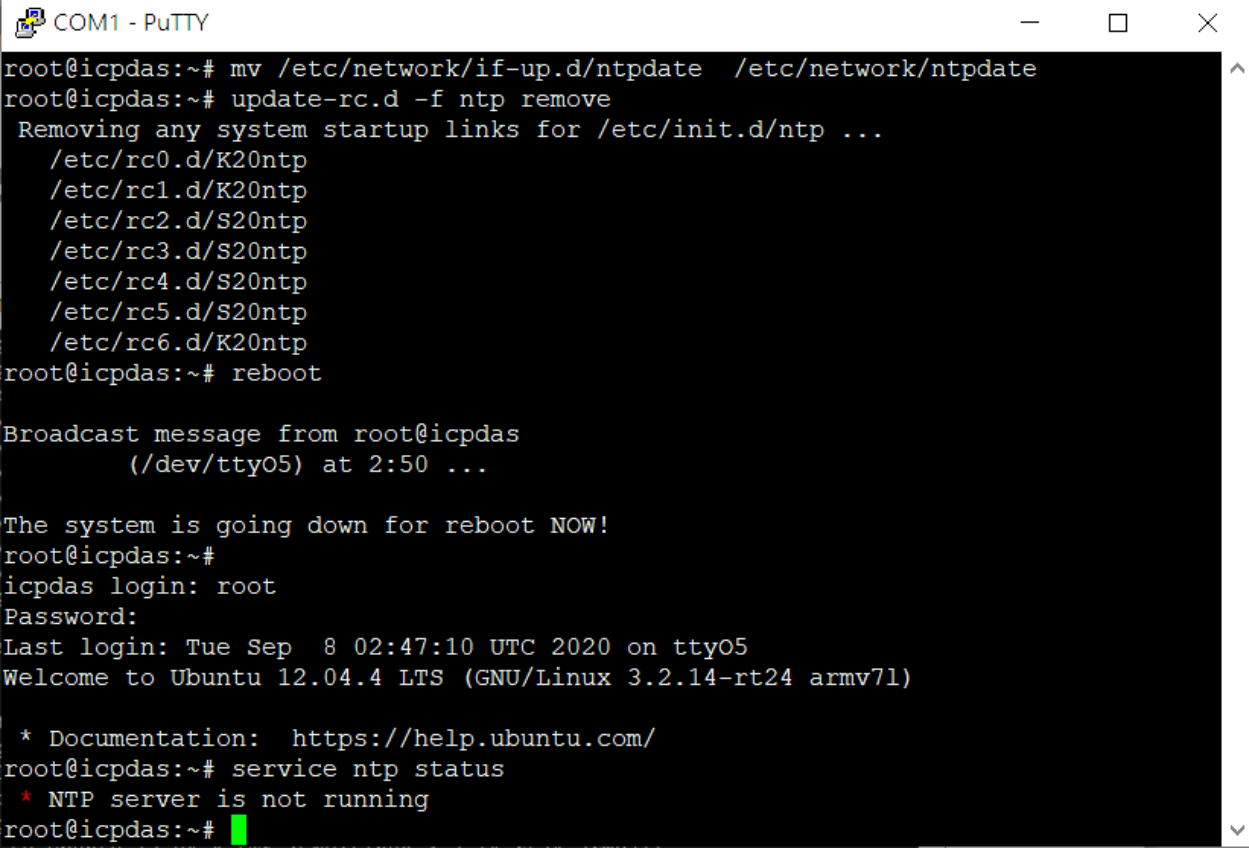

圖 12